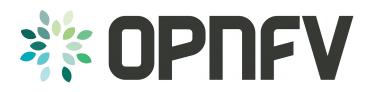

### Introduction to

jira.opnfv.org

Jan-Simon Möller training.linuxfoundation.org

COLLABORATIVE PROJECTS

#### Topics

- What is JIRA
- How to access the OPNFV JIRA
- Workspace basics
- How to file a bug

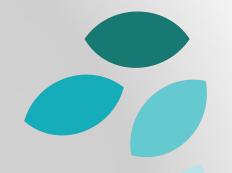

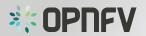

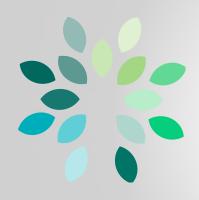

# What is JIRA?

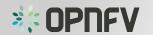

#### What is JIRA?

- pronounce [jEEra]
- JIRA is an issue tracker by Atlassian
- straightforward to use
- Documentation: https://confluence.atlassian.com

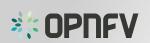

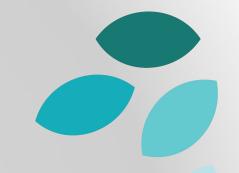

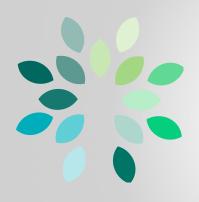

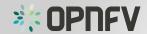

Open a browser and go to jira.opnfv.org

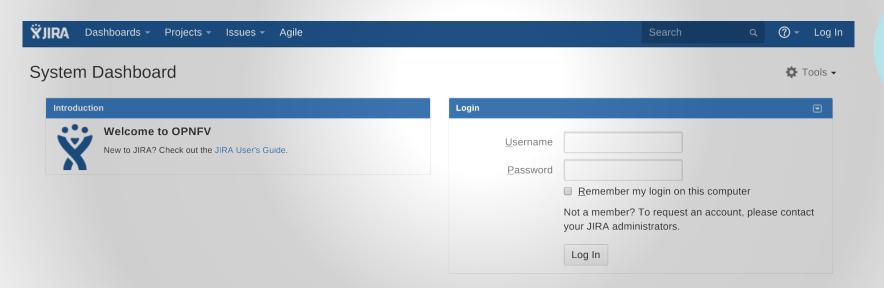

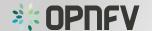

Enter your LF ID

- usernameand
- password

Click on "Log in"

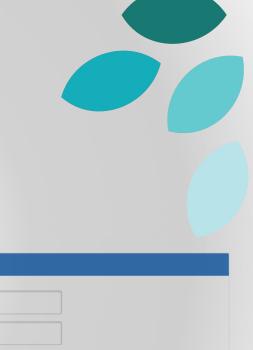

| Login            |                                                                               |
|------------------|-------------------------------------------------------------------------------|
| <u>U</u> sername |                                                                               |
| <u>P</u> assword |                                                                               |
|                  | <ul> <li>Remember my login on this computer</li> </ul>                        |
|                  | Not a member? To request an account, please contact your JIRA administrators. |
|                  | Log In                                                                        |

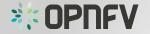

Enter your LF ID

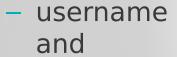

password

Click on "Log in"

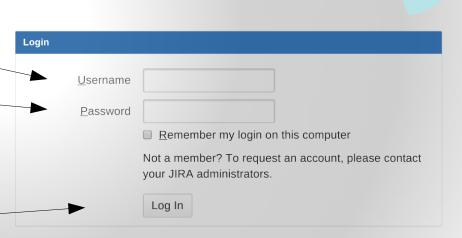

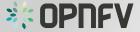

#### Time zone setup (1st login)

- JIRA might ask you to setup your time zone.
- Set this to your <u>local</u> time zone.
- (This is only needed once.)
- ① Your computer's time zone does not appear to match your JIRA time zone preference of (GMT+00:00) UTC.

You can update your JIRA preference or hide this message.

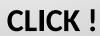

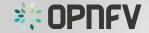

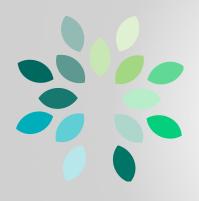

## Workspace basics

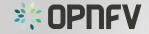

#### The JIRA window

- Navigation bar
- Customizable Workspace (System Dashboard by default)

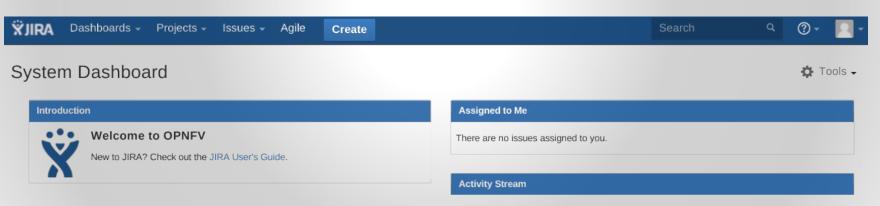

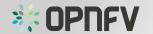

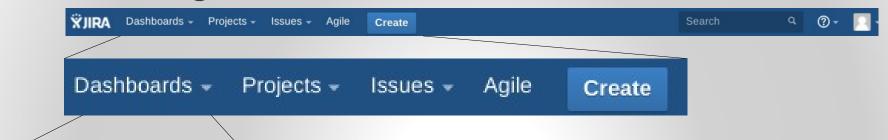

View System Dashboard

Manage Dashboards

- "Dashboard" provides access to the various Dashboards.
- System Dashboard is default
- Customizable
- Personal Dashboard
- Shortcut "g d"

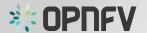

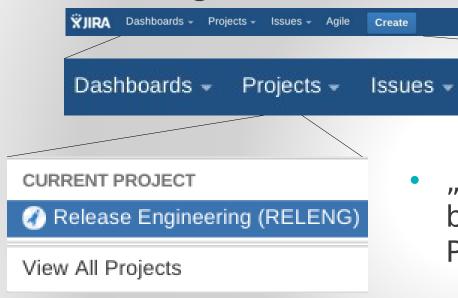

 "Projects" allow you to switch between the various OPNFV Projects and their own areas

Create

Agile

Current Project via shortcut
 "g p"

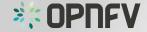

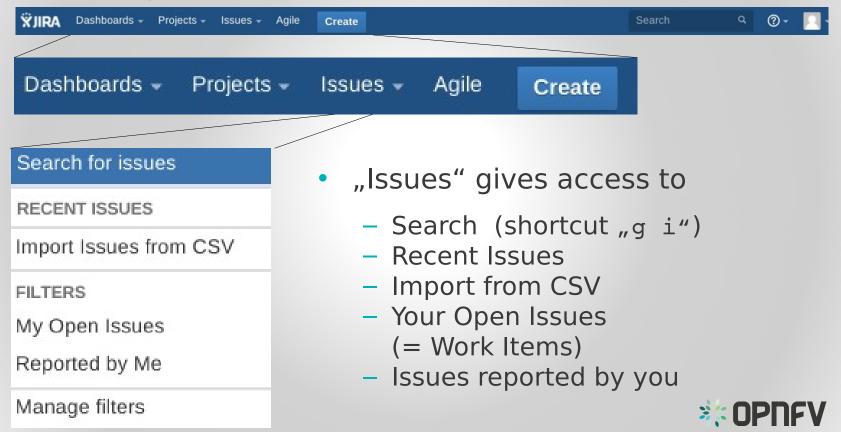

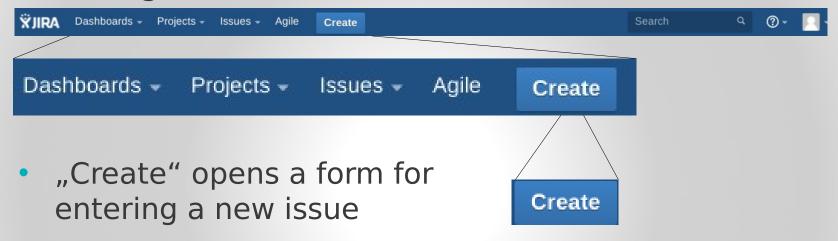

 There are different issue types available

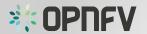

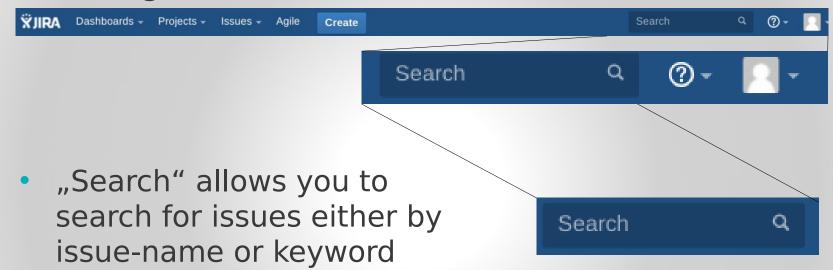

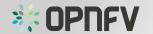

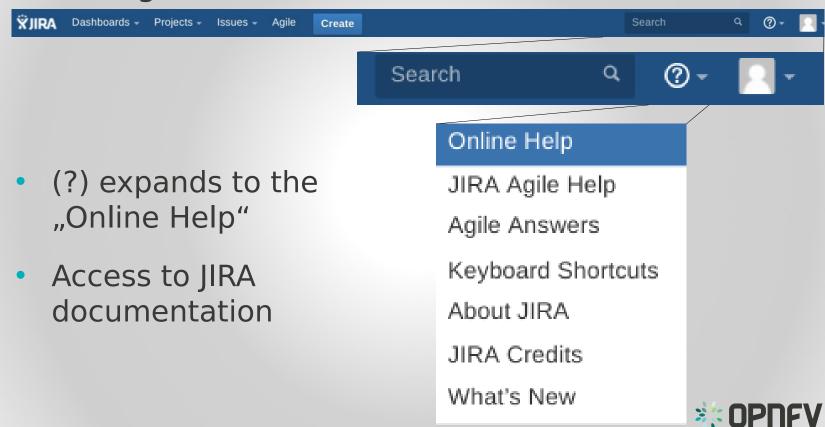

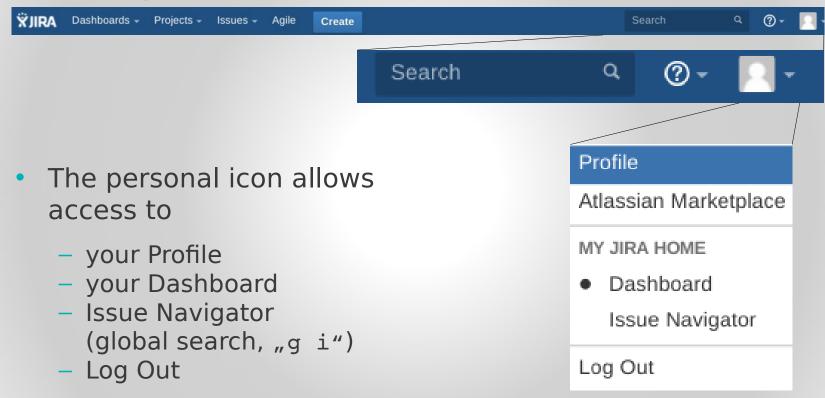

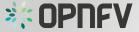

#### The Project Page

#### Project Title, Key & Lead

N a Summary a Issue diagram 0 **Activity Strem** 

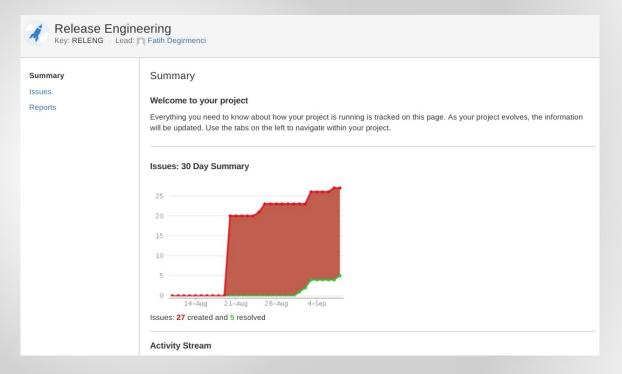

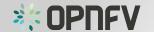

#### The Project Page

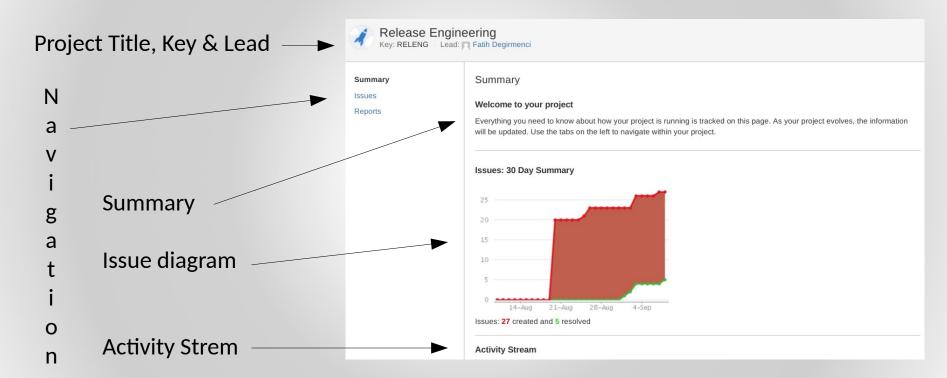

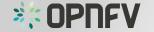

#### The Issue(/Search) Page

#### **Filters** Search options a S Issue ID Issue title a e Details Description Activity

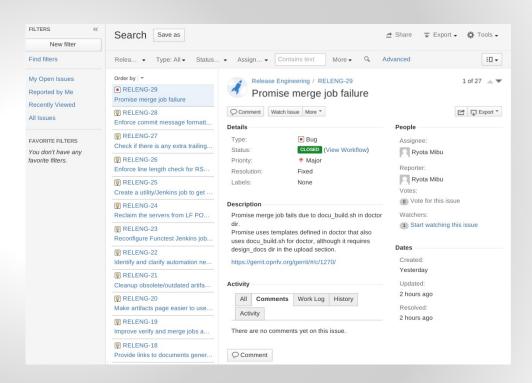

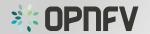

#### The Issue(/Search) Page

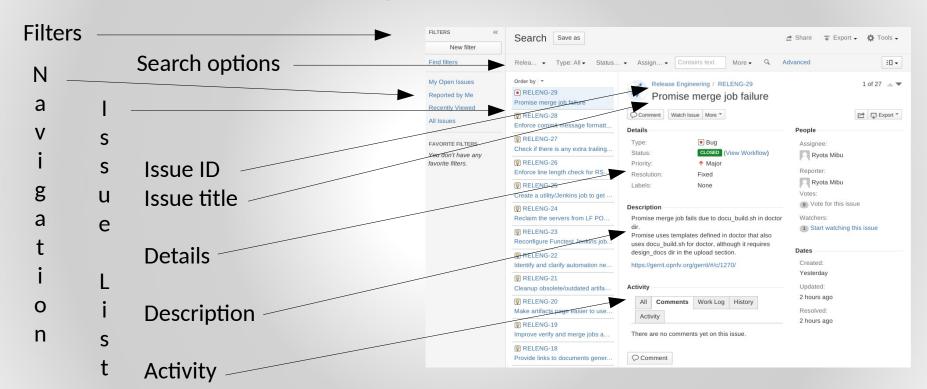

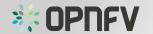

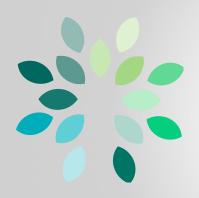

### How to file a bug

Create

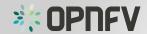

#### How to file a bug

- Log in
- Search for existing report(s)!
- Click Create
- New pop-up form

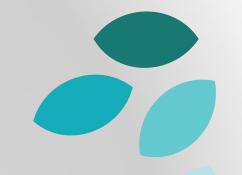

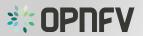

#### How to file a bug

- 1) Select Project
- 2) Select "Bug" as Issue Type
- 3) Write concise "Summary"
- 4) Provide Description of bug with instructions on how to reproduce the issue
- 5) Provide other context
- 6) Click on "Create"

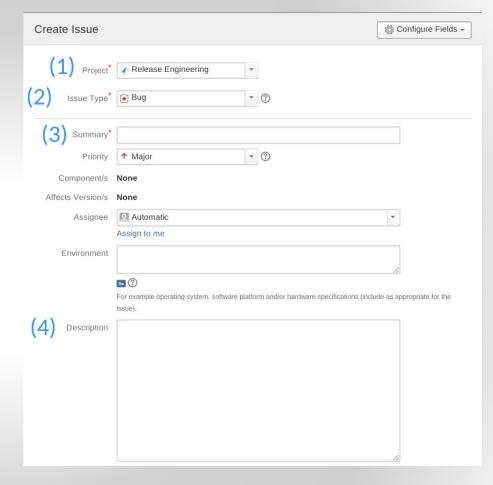

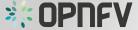

#### Live Demo

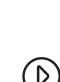

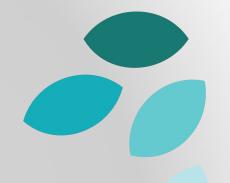

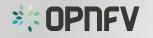

#### Task

- Go to jira.opnfv.org
- File a bug in the "SANDBOX" project and assign it to yourself.

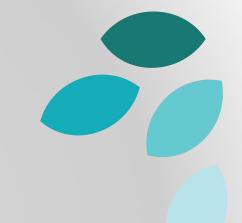

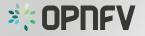

### End

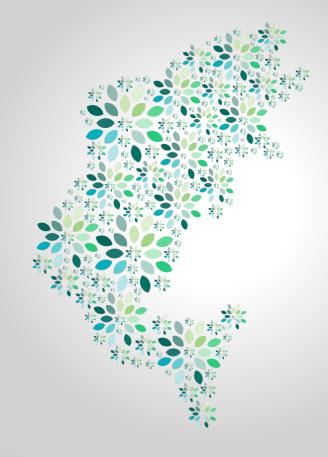

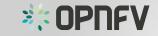